## **RECRUITMENT NOTIFICATION: A SMART WAY TO FIND JOBS**

**BY**

## **Shah Md Mahmudul Hasan**

#### **ID: 182-15-11455**

This Report Presented in Partial Fulfillment of the Requirements for the Degree of Bachelor of Science in Computer Science and Engineering

## **Supervised By**

## **Mr. Shah Md Tanvir Siddiquee**

Assistant Professor

Department of CSE

Daffodil International University

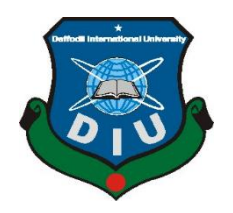

# **DAFFODIL INTERNATIONAL UNIVERSITY DHAKA, BANGLADESH**

#### **APPROVAL**

This Project/internship titled **"Recruitment Notification"**, submitted by Shah Md Mahmudul Hasan, ID No: 182-15-11455 to the Department of Computer Science and Engineering, Daffodil International University has been accepted as satisfactory for the partial fulfilment of the requirements for the degree of B.Sc. in Computer Science and Engineering and approved as to its style and contents. The presentation has been held on *date*.

## **BOARD OF EXAMINERS**

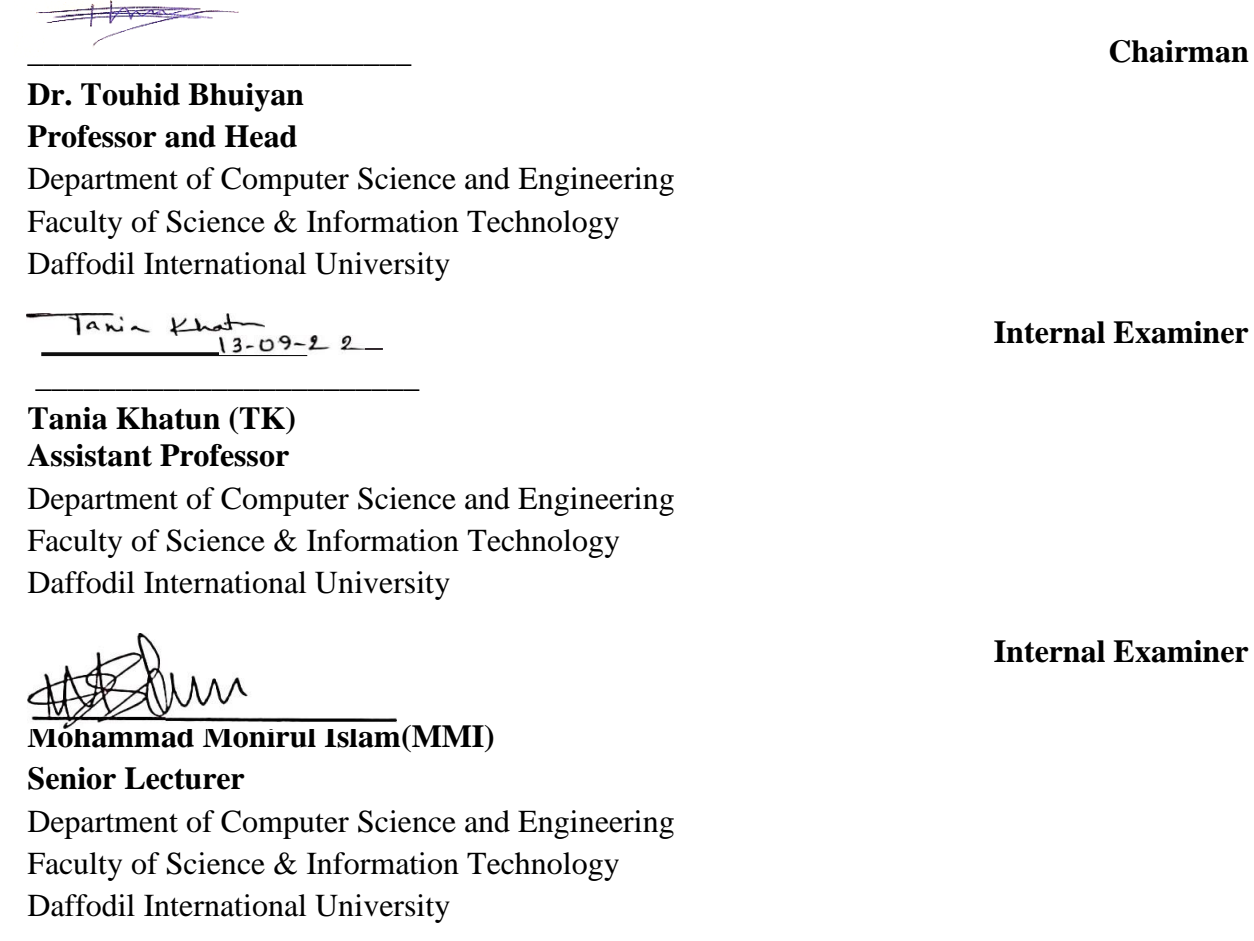

uri

**\_\_\_\_\_\_\_\_\_\_\_\_\_\_\_\_\_\_\_**

**Dr. Dewan Md Farid Professor** Department of Computer Science and Engineering United International University

**External Examiner**

#### **DECLARATION**

I hereby declare that I completed this study under the supervision of Shah Md. Tanvir Siddiquee, Assistant Professor, Department of CSE, Daffodil International University. I also certify that no component of this project, or any part of it, has been submitted to any other institution for the award of a degree or diploma.

Supervised by:

Shah Md. Tanvir Siddiquee **Assistant Professor** Department of Computer Science and Engineering Faculty of Science & Information Technology Daffodil International University

Submitted by:

Shah Md Mahmudul Hasan

Shah Md Mahmudul Hasan 182-15-11455 Department of Computer Science and Engineering Daffodil International University

# **ACKNOWLEDGEMENT**

First and foremost, I express my heartfelt gratitude to almighty God for His divine favor, which has enabled us to successfully finish the final year project.

I am really grateful to the **Shah Md. Tanvir Siddiquee** Assistant Professor**, Department of CSE,** Daffodil International University, Dhaka**,** Daffodil International University and expresses my deep gratitude.

To complete this job, my supervisor must have extensive knowledge and a deep interest in the topic of "Web Development." His never-ending patience, intellectual direction, constant encouragement, constant and energetic supervision, constructive criticism, helpful suggestions, and reading numerous poor drafts and revising them at every level allowed this project to be completed.

I would like to convey our heartfelt gratitude to Professor **Dr. Touhid Bhuiyan**, Professor & Head, Department of CSE, for his invaluable assistance in completing our project, as well as to other faculty members and students. I also would like to thank my course mate who has accompanied me with some discussion during the work of this project.

Finally, I would like to thank my respectable parents who have been staying with us all the time with their patience and support.

## **ABSTRACT**

Since we live in a technological age, our surrounds are also becoming more digital. Everything around us is getting digitized in modern times. As an illustration, if we look at the workplaces today, we can observe that the majority of the work that was formerly done by handwriting is now completed by computer. People are becoming used to this new technology more and more. Therefore, we may conclude that computers systems have completely supplanted manual systems. In light of this, I created a website that assists people in finding employment online. I went through various processes, such background research, before beginning to build this. I had to look at the kind of works that have been done on this subject. After doing some research, I decided on my objective and got to work. Therefore, in this project, we create a web-based platform that allows employers and job seekers to find employees and positions that need the least amount of time and effort. They have the option of searching by area, company, and estimated income. When they locate their business or employee, they may contact with one another. There is also an admin panel where they can keep an eye on all of the users' activity.

# **TABLE OF CONTENTS**

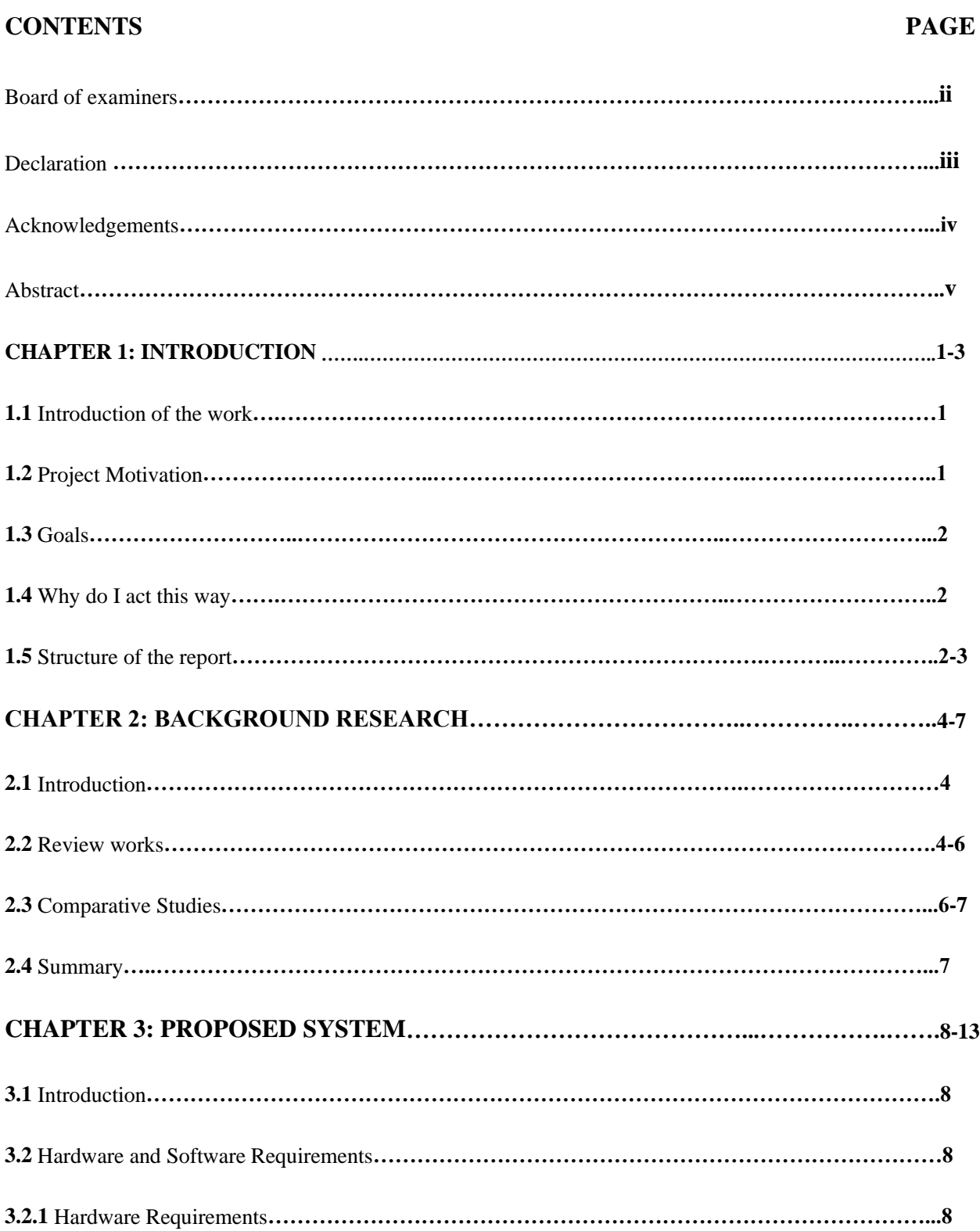

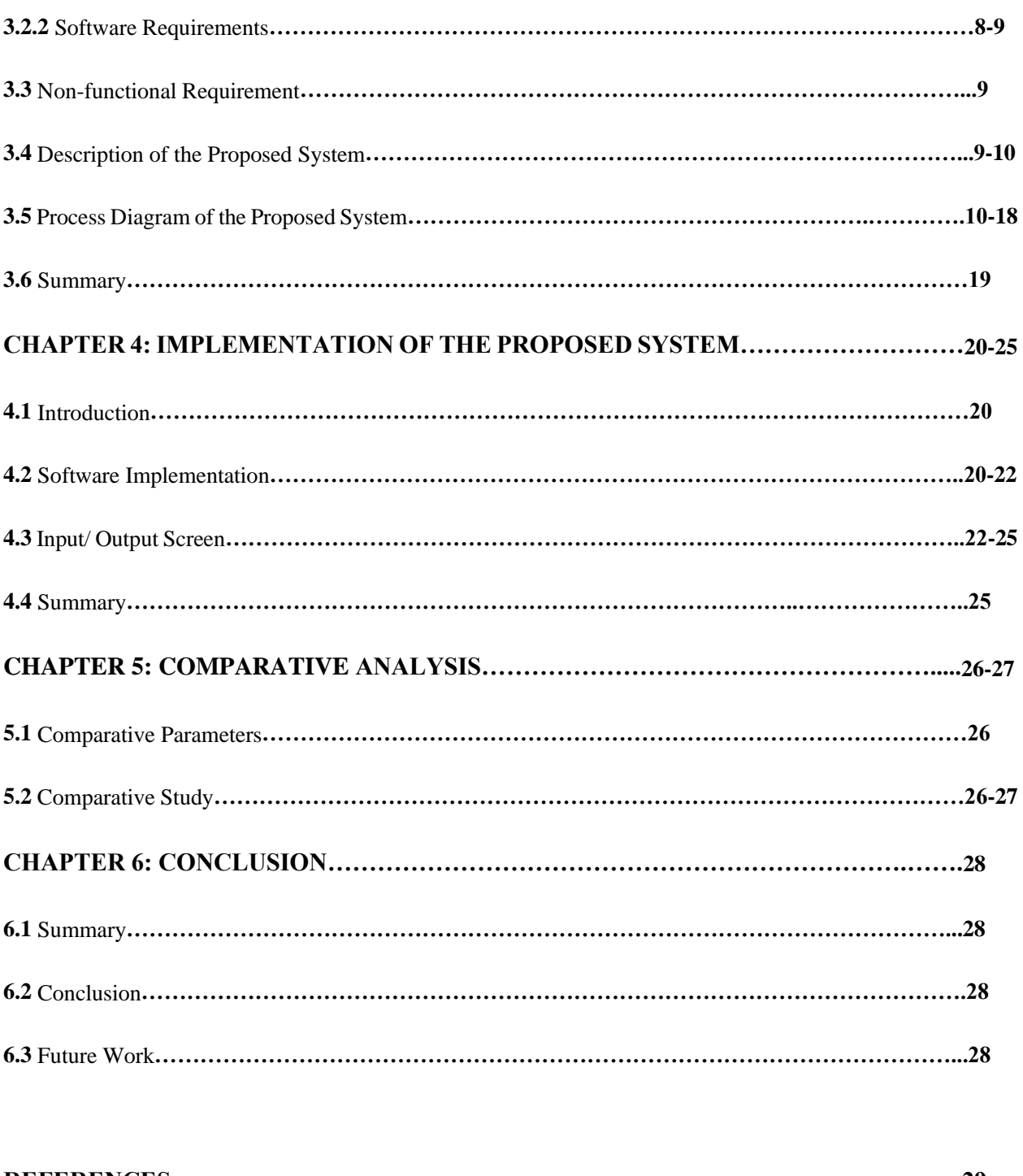

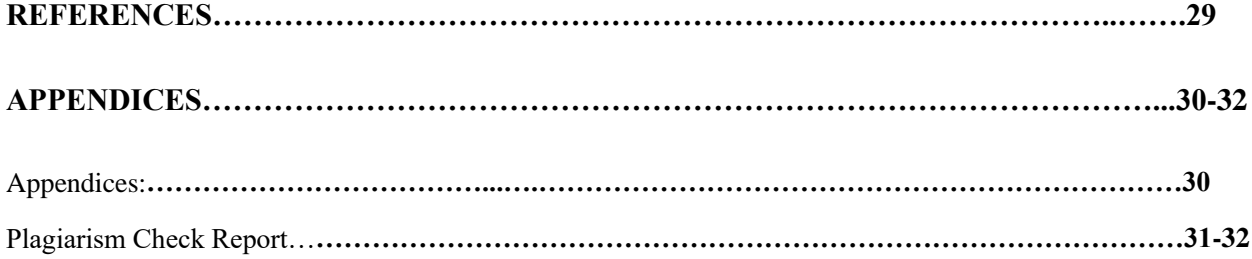

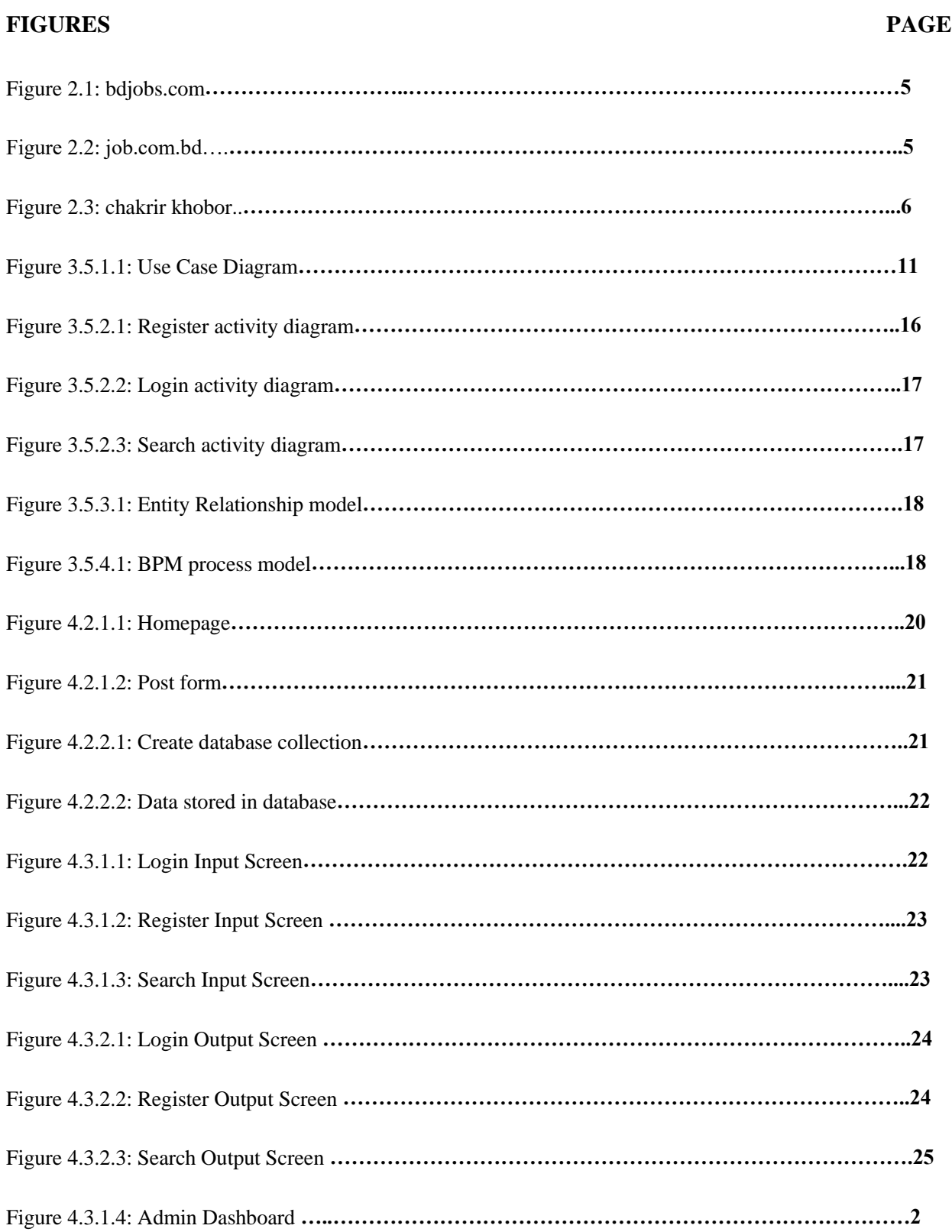

# **LIST OF FIGURES**

## **CHAPTER 1**

## **INTRODUCTION**

#### **1.1 Introduction of the work:**

In 2020, 4.30% of individuals in Bangladesh were unemployed, according to Statista.com. 15– 24% of them were young, educated people. As a result, a sizable number of people lost their jobs. It had a significant impact on our social and economic lives as well. Many people experienced job loss. We were accustomed to using the internet at the time. We spend a lot of time online because it makes life so much simpler. Actually, the internet gives us information and knowledge to use for our own, society's, and economy's growth. The use of the internet has greatly revolutionized information technology. We design and develop a website for people's use in the internet revolution. Employers and job seekers can use this website to find the employees and positions they need and to carry on with their work both online and offline. They required a company that could guide them in order for them to work effectively, but at the time it was quite difficult for job seekers to find companies. To solve this issue, we usually create a web-based project where potential employees and employers may look for what they need. By gathering their contacts or email, they can connect externally using the system as well. Both the firm and the job seeker can view each other's profiles and determine whether or not the other can meet their requirements. It is incredibly user-friendly and aids the user in obtaining accurate information.

#### **1.2 Project Motivation:**

Our project's motivation is to create an internet platform that will allow us to discover jobs quickly and easily. Numerous people have lost their jobs as a result of the Covid crisis. Even other businesses that were very significant to those people closed down their organizations. These businesses are the only sources of income for a large number of people throughout their lives. Some of the people I know who currently hold private occupations formerly held positions in various companies, but they were fired and afterwards encountered numerous challenges in their search for new employment.

#### **1.3 Goals:**

The goals for this project are listed below.

- To provide information about new businesses.
- To disclose the applicant's details.
- To help people conserve their important time.
- To quickly locate a huge number of businesses and job seekers.
- To provide a range of job-hunting possibilities.
- To stop a third party's loss from happening.

## **1.4 Why do I act this way?**

The Covid-19 crisis has completely altered how we used to live in the world. People all over the world are now embracing the new normal. This change has been greatly influenced by technology. Just recall the typical employment we held and the earlier schooling we received. After the pandemic spreads globally, everything has changed. According to recent studies, people spend more than 54% of their time online. Online platforms that assist people find jobs online can also help employers locate the ideal candidate. As the entire world transitions to the internet, online job search engines must keep up. The technology is being adopted by our nation as well. This indicates that individuals are interested in stuff found online. Additionally, this system saves us money and time.

## **1.5 Structure of the report:**

## **Chapter 1: Introduction**

Well in this part we discussed our project introduction, project motivation, goals, why do I act this way for the project and lastly the structure of the report.

## **Chapter 2: Background Research**

Here, I talked about the introduction, followed by some other systems that are comparable to our system, and then I compared the rest of the systems.

## **Chapter 3: Developed System**

Here, I covered the necessary analysis, the outline of the system I suggested, and a few process diagrams.

## **Chapter 4: Implementation of the Developed System**

The design of the database, the software's implementation, and a few input/output panels were all covered in this section.

## **Chapter 5: Compare and contrast**

Here, I spoke about research and some comparable parameters.

## **Chapter 6: Conclusion**

In this section, I covered the summary and conclusion.

## **CHAPTER 2**

## **BACKGROUND RESEARCH**

#### **2.1 Introduction:**

I discover that some work has already been done when I decide to complete this job. The people who need employment or employees will genuinely benefit from this idea. The systems that have previously been implemented feature a search system that is divided into numerous categories, such as geography, education, private industry, and government. The systems allow for reviews. There are also lists of particular companies and job openings. We must consider these qualities while developing this kind of system, as well as identify the kinds of deficiencies present on such websites and come up with appropriate fixes.

#### **2.2 Review Works:**

I did some prior research before starting this project. By doing so, we discovered that a few previous efforts on job search had been done. The systems and the reasons behind them all are very similar to one another. But unlike others, my system has certain special features. I'll attempt to compare a few of the websites we located during our research in order to completely grasp their differences. As an instance, there are websites with names like bdjob.com, job.com.bd, chakrir khobor, etc.

#### **Bdjobs.com:**

There is a registration and login mechanism on "bdjobs.com." They provide other categories for searching in addition to a search box. Anyone may register for an account on this website. They integrated a search engine, a list of available companies, and details about open job postings onto their webpage. However, they face several search-related issues.

![](_page_13_Picture_26.jpeg)

#### **Job.com.bd:**

"Job.com.bd" is another online tool for finding employment. On the upper corner, they also offer login and registration buttons. They provide a search option by categories, jobs by categories, and jobs by businesses on their webpage. On their webpage, they provide the ability to apply for employment online.

![](_page_13_Picture_27.jpeg)

#### **Chakrir Khobor:**

"chakrir khobor" is another web-based tutor finding website. Into this website there is no login or registration option it's a open website for all. Their search option on their website. They put some other information about recent circular for job in different companies and on their homepage there are other many option for jobs.

![](_page_14_Picture_78.jpeg)

## **2.3 Comparative Study:**

I already have a few websites that are connected to my project, but they have certain restrictions as well. Each website has a unique set of strengths and shortcomings. There isn't a website that offers all functionalities on a single platform.

- Job.com.bd website has some authentication problems but, in my website, there is no problem in authentication.
- Chakrir khobor is a open based website it's like a newspaper. There is no log in or registration option, its's a third party website where we can just see the circular for the jobs.
- In bdjobs.com there is search related problem like if we search for something the search result is no related with the search topic.

.

• For communication some websites use phone numbers or third parties, provided by admin but in our system for communication users can use email which is included into the system.

## **2.4 Summary:**

This chapter included an assessment of a few previously created websites or methods for getting employment. It explains how and what we discovered throughout our background investigation of those systems. My ability to identify issues that require improvement is actually aided by this. Additionally, it explains the overall operation of the system and how I ought to begin the development procedure.

## **PROPOSED SYSTEM**

## **3.1 Introduction:**

I spoke about my intentions for building this system in this chapter. The hardware and software requirements are listed below. We spoke about some of the words that would best describe my system. I've included a graphic below so that you can see how the system functions, along with some of the system's non-functional needs.

## **3.2 Hardware and Software Requirements:**

We used different hardware and software. Here they are-

## **3.2.1 Hardware Requirements:**

- **Processor** As it is a fairly powerful CPU, I utilized an Intel Core i3 8th generation processor. It also gives us steadiness. With this processor, we can operate concurrently without any issues.
- **Memory** Because it allows for quick reading and writing, I selected 512 GB of SSD storage and 8 GB of RAM for memory. As a result, we never had to be concerned about my memory, reading, or writing speed.
- **Keyboard** I wrote the code for my machine using the standard laptop keyboard.
- **Mouse** To move the pointer from one spot to another, I utilized a mouse.

## **3.2.2 Software Requirements:**

- **Operating System** I used Windows 10 to run the machine. Windows 10 is highly reliable and has a ton of features, as we all know. Additionally, it is user-friendly.
- **Database** A free and open source administration tool for MySQL and MariaDB is called phpMyAdmin. It has developed into one of the most well-liked MySQL administration tools, especially for web hosting providers, as a portable web application written mostly in PHP.
- **Code Editor** My code was written and edited using JetBrains' PHP Strom. I used it since it offers hundreds of languages and is ideal for everyday usage. It has a very simple mechanism for editing, creating, and debugging. Every function may be tailored to our preferences, and any third-party extensions can be installed.

**3.2.3 Development Tools & Languages** - For developing the system we used HTML, CSS, Bootstrap for designing, for styling we used Php.

• **HTML (Hyper Text Markup Language) -** With the aid of style, HTML is a markup language that is used to create appealing web pages that display nicely on a web browser. Numerous

HTML tags make up an HTML document, and each HTML tag has a unique content. The language is really straightforward and basic. This allows us to add links to online pages. It makes it easier for the programmer to include pictures, movies, and audio on the webpages, enhancing their appeal and interactivity.

- **CSS (Cascading Style Sheets)** Cascading Style Sheets are referred to as CSS. It is a language for creating style sheets that specify how a page formatted and looked in markup. It gives HTML an extra functionality. It is typically combined with HTML to modify the look and feel of web pages and user interfaces.
- **Bootstrap**  The well-known HTML, CSS, and JavaScript framework known as Bootstrap is used to create responsive and mobile-friendly websites. It is a front-end framework designed to make web development simpler and quicker.
- **PHP** HTML includes the server-side programming language PHP. It is used to develop full e-commerce sites as well as manage dynamic content, databases, and session monitoring. Numerous well-known databases, including MySQL, PostgreSQL, Oracle, Sybase, Informix, and Microsoft SQL Server, are connected with it.

## **3.3 Non-Functional Requirements:**

- The system need to offer very strong data security.
- The system shouldn't have a maximum number of users.
- The system should respond in no more than one second.
- This system is accessible to everyone in the world via the internet.
- There ought to be a routine maintenance system.

## **3.4 Description of the proposed system:**

There will be three different user kinds in my system: admin, company, and applicant. There should be a procedure or stages since I suggest a system that anybody may use to look for and discover their jobs or employees.

**Step 1:** To begin with, if someone wants to utilize my system or use the service, they must first register. They can access the system directly if they already have an account; otherwise, they must register.

**Step 2:** After completing the login process, company will create a job post by giving all information for the post. And then candidates may start looking for employment. Candidate will apply for the position in order to locate a job. All of the information that will aid the applicant in making a decision is supplied in this position.

**Step 3:** After this company have the authorities to accept the job request by taking him/her in under review or can reject the application.

**Step 4:** The communication phase will begin once the aforementioned steps have been completed. A built-in email option will be available for the communication portion of the system. An alternate method is to obtain the candidate's or company's phone number from their profile and conduct a phone call.

**Step 5:** They can log out of their profile after they locate their position or employee. They can deactivate their account and delete it if they so want by going to the settings option.

## **3.5 Process Diagram of the Proposed System:**

In this section I'll talk about a few of the system diagrams.

## **3.5.1 Use Case Diagram and Description:**

The main representation of system requirements for a new software application that is being developed is a use case diagram. Typically, it is quite easy. The specifics of the use cases are not displayed. Only a few of the connections between use cases, actors, and systems are summarized. Additionally, it doesn't display the sequence in which each use case's objectives are accomplished.

![](_page_18_Figure_6.jpeg)

Fig 3.5.1.1: Use Case Diagram

## **Use Case Description of Online Job Finder:s**

**Use Case:** Registration **Actor:** Company **Pre-condition:** NULL **Primary Path**

• Choose registration as company

- Fill up all data fields
- Click the registration button
- Take to the log in page

## **Alternate Path**

- Didn't choose registration as company
- Data field is empty
- Connection error

## **Post Condition**

- If sign-in successful
- If homepage is loaded

**Use Case:** Company Login **Actor:** Company **Pre-condition:** Sign-In **Primary Path**

- Choose Log in as company
- Fill up all data fields
- Click the login button
- Take the homepage.

## **Alternate Path**

- Didn't choose log in page
- Data field is empty/incorrect
- Connection error

## **Post-condition**

- If sign-in successful
- If homepage is loaded

## **Use Case:** Create Post

**Actor:** Company

#### **Pre-Condition:** Login

## **Primary Path**

• Create job post

• Delete job post

#### **Alternate Path**

- Didn't any job post
- Connection error.

#### **Post-Condition**

• If create post was loaded

#### **Use Case:** My job post

#### **Actor:** Company

#### **Pre-condition:** Login

#### **Alternate Path**

- Didn't choose my job post
- Didn't select jobs
- Connection error

## **Post-condition**

• If create post is successful

**Use Case:** Job application details

**Actor:** Company

**Pre-condition:** Login

#### **Primary Path**

- Find the applications
- Click on the user profile

## **Alternative Path**

- Didn't found application
- Didn't click on the user profile

## **Post-condition**

• If application is successful

## **Use Case:** Registration **Actor:** Candidate **Pre-condition:** NULL **Primary Path**

- Choose registration as candidate
- Fill up all data fields
- Click the registration button
- Take to the log in page

#### **Alternate Path**

- Didn't choose registration as candidate
- Data field is empty
- Connection error

#### **Post Condition**

- If sign-in successful
- If homepage is loaded

#### **Use Case:** Login

**Actor:** Candidate

**Pre-condition:** Sign-In

#### **Primary Path**

- Choose login as candidate
- Fill up all data fields
- Click the login button
- Take to the homepage

#### **Alternate Path**

- Didn't choose log-in page
- Data field is empty
- Connection error

#### **Post-condition:**

- If login Successful
- If homepage is loaded

**Use Case:** See my application details

**Actor:** Candidate

**Pre-condition:** Login

#### **Primary Path**

• Choose list of my application

#### **Alternate Path**

- Didn't choose list of my application
- Connection error

#### **Post-condition**

- If my application list was loaded
- **Use Case:** Jobs

#### **Actor:** Candidate

#### **Pre-condition:** Login

**Primary Path**

- Choose search button
- Type jobs or search
- Choose list of the jobs

#### **Alternate Path**

- Didn't choose search button
- Didn't typed job or subject name
- Typed wrong type of search
- Connection error

## **Post-condition**

• If search is successful

## **Use Case:** Control Full System

**Actor:** Admin

## **Pre-condition:** Null

## **Primary Path**

- Choose the Real-time Database
- Create database connection

#### **Alternative Path**

- Didn't choose Real-time Database
- Didn't Create database connection
- Connection error

#### **Post-condition**

• Null

#### **3.5.2 Activity Diagram:**

A flowchart that shows how information is transferred from one action to the next is called an activity diagram. A system operation could be used to describe the action. An activity diagram is used to depict a system's activity flow, explain how one activity leads to another, and show the parallel, branching, and concurrent flow of the system.

![](_page_23_Figure_10.jpeg)

Fig 3.5.2.1: Register activity diagram

![](_page_24_Figure_0.jpeg)

Fig 3.5.2.3: Search activity diagram

## **3.5.3 Entity Relationship Model**

ER is the abbreviation for Entity Relationship. A high-level conceptual data model diagram is an ER model. The ER model is a representation of real-world entities and their relationships, and it assists in the systematic study of data requirements in order to develop a well-designed database.

![](_page_25_Figure_0.jpeg)

Fig 3.5.3.1 :ER Model of Recruitment Notification

## **3.5.4 Business Process Model:**

Business process modeling is a task that is done in systems engineering and business process management in order to study, modify, and automate business processes.

![](_page_25_Figure_4.jpeg)

Fig 3.5.4.1 : BPM of Online Tutor Finder

## **3.6 Summary:**

I go over my system idea in this chapter. It explains how the entire system will operate. I walk you through my system step by step. To help people visualize the operation of my suggested system, I also utilize some diagrams. Here, I discussed the types of hardware and software I will require to finish the system. I also discuss a few of my system's nonfunctional needs.

## **Chapter 4**

## **IMPLEMENTATION OF THE PROPOSED SYSTEM**

#### **4.1 Introduction:**

I'll go over my suggested system's implementation in this chapter. Additionally, there will be several input and output displays. The success of the system can really be determined by its implementation. Because there are multiple stages, the developers are confident. The majority of the challenges can be managed by following the implementation procedures.

#### **4.2 Software Implementation:**

#### **4.2.1 Implementation of Front End:**

The front end of a system is its public face. Only the front-end portion of the system is visible to the user. They are unaware of what is going on in the background. A good system should have a user-friendly front end so that users may utilize it without difficulty. Our front-end system is built using HTML, CSS, Bootstrap, and PHP. I use these resources to construct my system homepage. The user may be persuaded to utilize the system if they believe the user interface to be simple. The graph below demonstrates how I make a homepage using the technologies I mentioned before.

![](_page_27_Picture_7.jpeg)

Fig 4.2.1.1: Homepage

Again, the below fig shows the post form of the system.

![](_page_28_Picture_52.jpeg)

Fig 4.2.1.2: Post form

#### **4.2.2 Implementation of Back End:**

The backbone of a system is the back end. The back-end portion stores all the data that I input. Simply said, the back-end portion will connect the database with the homepage or other sections if I have a database. I can't make a comprehensive system without the backend component. We can see some of my system's back-end operations in the figure below.

![](_page_28_Figure_5.jpeg)

Fig 4.2.2.1: Create database connection

Again, the picture below shows the data we have stored in our database.

| <i>phpMyAdmin</i>                                                     | El Server: 127.0.0.1 » Database: job portal                                                                      |                                                                                                  | 尊 未                                 |
|-----------------------------------------------------------------------|----------------------------------------------------------------------------------------------------|--------------------------------------------------------------------------------------------------|-------------------------------------|
| <b>企业 9 前 6</b>                                                       | $\Box$ SQL<br><b>Query</b><br>$\Rightarrow$ Export<br>Structure<br><b>Search</b>                                 | $\overline{\bullet}$ Import $\curvearrowright$ Operations<br>& Routines<br><b>all Privileges</b> | $\odot$ Events $\triangledown$ More |
| Recent Favorites<br>$\Box$ as<br>$\Box$ New<br>FLO information schema | <b>Filters</b><br>Containing the word:                                                                           |                                                                                                  |                                     |
| job_portal                                                            | Table $\triangle$<br><b>Action</b>                                                                               | Rows $\odot$ Type<br><b>Collation</b>                                                            | Size Overhead                       |
| $\Box$ New                                                            | ★ 图 Browse M Structure ● Search 3-i Insert ■ Empty ● Drop<br>admin<br>n                                          | 1 InnoDB latin1 swedish ci<br>16 KiB                                                             |                                     |
| $F$ admin<br>$F =$ apply job post                                     | □ apply job_post ★ 国 Browse A Structure < Search 3. Insert ■ Empty ● Drop                                        | 4 InnoDB latin1 swedish ci<br>16 KiB                                                             |                                     |
| $+$ $\sqrt{}$ cities                                                  | cities<br><b>Reduced Browse Mi</b> Structure & Search <b>3-c</b> Insert <b>Example 20 Empty</b> @ Drop<br>n.     | 48,313 InnoDB latin1 swedish ci<br>2.5 MiB                                                       |                                     |
| $+$ $\sqrt{2}$ company<br>$F = \sqrt{2}$ countries                    | ← Fil Browse To Structure & Search To Insert File Empty O Drop<br>$\Box$ company                                 | 68 InnoDB latin1 swedish ci<br>64 KiB                                                            |                                     |
| $+$ $\rightarrow$ job post                                            | <b>★ 匣 Browse A Structure &amp; Search a i Insert 晕 Empty ● Drop</b><br>n.<br>countries                          | 246 InnoDB utf8 general ci<br>16 KiB                                                             |                                     |
| $F - \sim$ mailbox                                                    | A <b>Exercise Executive On Search 3-c</b> Insert Empty ● Drop<br>$\Box$ job post                                 | 4 InnoDB latin1 swedish ci<br>16 KiB                                                             |                                     |
| $F_{\text{max}}$ reply mailbox<br>$+$ states                          | mailbox<br><b>A Exercise</b> Browse <b>Deserve Structure Q Search 3-i Insert E</b> Empty ● Drop<br>n.            | 2 InnoDB latin1_swedish_ci<br>16 KiB                                                             |                                     |
| $+1$ users                                                            | $\Box$ reply mailbox<br>Search 3-c Insert Empty ● Drop                                                           | 2 InnoDB latin1 swedish ci<br>16 KiB                                                             |                                     |
| <b>EL</b> mysql<br>FLO performance schema                             | <b>A Exercise</b> En Structure <b>&amp;</b> Search <b>3-i</b> Insert <b>Exercise</b> Empty ● Drop<br>n<br>states | 4,120 InnoDB latin1 swedish_ci 192 KiB                                                           |                                     |
| <b>E</b> phpmyadmin                                                   | Search 3-i Insert E Empty ● Drop<br>n.<br>users                                                                  | 104 InnoDB latin1 swedish ci 64 KiB                                                              |                                     |
| <b>EL</b> test                                                        | 10 tables<br><b>Sum</b>                                                                                          | 52,864 InnoDB latin1_swedish_ci 2.9 MiB                                                          | 0B                                  |
|                                                                       | □ Check all<br>With selected:<br>$\checkmark$                                                                    |                                                                                                  |                                     |

Fig 4.2.2.2: Data stored into database

## **4.3 Input/Output Screen:**

#### **4.3.1 Input Screen:**

![](_page_29_Picture_5.jpeg)

Fig 4.3.1.1: Login Input screen

| php</th <th><?php</th></th>                                                                                          | php</th                                                                                                    |  |                                                                             |
|----------------------------------------------------------------------------------------------------|----------------------------------------------------------------------------------------------------|--|-----------------------------------------------------------------------------|
| session start();                                                                                                    |                                                                                                    |  |                                                                             |
|                                                                                                    | session start();                                                                                                    |  |                                                                             |
| if(isset(# SESSION['id user'])    isset(# SESSION['id company'])) {                                                  |                                                                                                    |  |                                                                             |
| header(string: "Location: index.php");                                                                               | [if(isset(\$ SESSION['id user'])    isset(\$ SESSION['id company'])) {                                                                                                    |  |                                                                             |
| $exit()$ ;                                                                                                    | header( string: "Location: index.php"):                                                                                                    |  |                                                                             |
|                                                                                                    | $exit()$ :                                                                                                    |  |                                                                             |
|                                                                                                    |                                                                                                    |  |                                                                             |
| require once("db.php");                                                                                              |                                                                                                    |  |                                                                             |
| $\rightarrow$                                                                                                    | $\rightarrow$                                                                                                    |  |                                                                             |
| DOCTYPE html                                                                                                    | html                                                                                                    |  |                                                                             |
| <html></html>                                                                                                    |                                                                                                    |  |                                                                             |
|                                                                                                    | <html><br/>chead&gt;</html>                                                                                                    |  |                                                                             |
| chead                                                                                                    |                                                                                                    |  |                                                                             |
| <meta charset="utf-8"/>                                                                                              | <meta_charset="utf-8"></meta_charset="utf-8">                                                                                                    |  |                                                                             |
| <meta content="IE=edge" http-equiv="X-UA-Compatible"/>                                                               | <meta content="IE=edge" http-equiv="X-UA-Compatible"/>                                                                                                    |  |                                                                             |
| <title>Recruitment Notification</title>                                                                              | <title>Recruitment Notification</title>                                                                                                    |  |                                                                             |
| Tell the browser to be responsive to screen width                                                                    | Tell the browser to be responsive to screen width                                                                                                    |  |                                                                             |
| <meta content="width=device-width, initial-scale=1, maximum-scale=1, user-scalable=no" name="viewport"/>             | <meta content="width=device-width, initial-scale=1, maximum-scale=1, user-scalable=no" name="viewport"/>                                                                                          |  |                                                                             |
| Bootstrap 3.3.7                                                                                                    | $\leftarrow$ Bootstrap 3.3.7 -->                                                                                                    |  |                                                                             |
| <link href="https://odnjs.cloudflare.com/ajax/libs/twitter-bootstrap/3.3.7/css/bootstrap.min.css" rel="stylesheet"/> | <link href="https://cdnjs.cloudflare.com/ajax/libs/twitter-bootstrap/3.3.7/css/bootstrap.min.css" rel="stylesheet"/>                                                                              |  |                                                                             |
| cl-- Font Avenue -- >                                                                                                | Font Avesome                                                                                                    |  |                                                                             |
| <link href="https://odnis.cloudflare.com/ajax/libs/font-avesome/4.7.0/css/font-avesome.min.css" rel="stylesheet"/>   | <link href="https://cdnis.cloudflare.com/aiax/libs/font-awesome/4.7.0/css/font-awesome.min.css" rel="stylesheet"/>                                                                                |  |                                                                             |
| Ionicons                                                                                                    | $\leftarrow$ Ionicons $\rightarrow$                                                                                                    |  |                                                                             |
| <link href="https://cdnis.cloudflare.com/ajax/libs/ionicons/2.0.1/css/ionicons.min.css" rel="stylesheet"/>           | <link href="https://cdnjs.cloudflare.com/ajax/libs/ionicons/2.0.1/css/ionicons.min.css" rel="stylesheet"/>                                                                                        |  |                                                                             |
| Theme style                                                                                                    | Theme style                                                                                                    |  |                                                                             |
| <link href="css/AdminLTE.min.css" rel="stylesheet"/>                                                                 | <link href="css/AdminLTE.min.css" rel="stylesheet"/>                                                                                                    |  |                                                                             |
| <link href="css/ all-skins.min.css" rel="stylesheet"/>                                                               | <link href="css/ all-skins.min.css" rel="stylesheet"/>                                                                                                    |  |                                                                             |
| Custom                                                                                                    | $\left\langle 1 - \text{Constant} \right\rangle$                                                                                                    |  |                                                                             |
| <link href="css/custom.css" rel="stylesheet"/>                                                                       | <link href="css/custom.css" rel="stylesheet"/>                                                                                                    |  |                                                                             |
| -- HTML5 Shim and Respond. is IE8 support of HTML5 elements and media queries --                                     | <1-- HTML5 Shim and Respond. is IE8 support of HTML5 elements and media queries -->                                                                                                    |  |                                                                             |
| WARNING: Respond.js doesn't work if you view the page via file://                                                    | WARNING: Respond.js doesn't work if you view the page via file://                                                                                                    |  |                                                                             |
| $\langle -$ if it $E$ 9}>                                                                                            | $d - \text{lift}$ It IE $91$                                                                                                    |  |                                                                             |
| <script src="https://oss.maxcdn.com/html5shiv/3.7.3/html5shiv.min.js"></script>                                      | <script <math="" src="https://oss.maxcdn.com/html5shiv/3.7.3/html5shiv.min.is">\times</math>/script></td></tr><tr><td><script src="https://oss.maxcdn.com/respond/1.4.2/respond.min.js"></script> |  | <script src="https://oss.maxcdn.com/respond/1.4.2/respond.min.js"></script> |
| Tendifl--                                                                                                    | Tendifl--                                                                                                    |  |                                                                             |

Fig 4.3.1.2: Register Input screen

![](_page_30_Picture_18.jpeg)

Fig 4.3.1.3: Search Input Screen

## **4.3.2 Output Screen:**

![](_page_31_Picture_21.jpeg)

Fig 4.3.2.1 : Login Output screen

![](_page_31_Picture_22.jpeg)

Fig 4.3.2.2 : Register Output screen

![](_page_32_Picture_39.jpeg)

Fig 4.3.2.3 : Search Output screen

![](_page_32_Picture_40.jpeg)

Fig 4.3.2.4 : Admin Panel Dashboard

## **4.4 Summary:**

I talk about my current system implementation in this session. I go over the many tools I use to construct my system homepage and other pages. I have included some of my system's input and output displays. This component was carried out as I had anticipated back in the project's early stages. Even so, I later made certain adjustments in accordance with the demands of the regional trend.

## **CHAPTER 5**

## **COMPARATIVE ANALYSIS**

#### **5.1 Comparative Parameters:**

I need to perform more tasks, like a comparison, research, in order to finish my system. This section demonstrates how my system differs from other ones that are already in use. I had to choose some settings to do it. We may compare those systems to my system based on these parameters, which are:

- Authentication.
- Information update.
- Search result accuracy.
- System design.
- Communication.
- Preview Video.

## **5.2 Comparative Study:**

- **Authentication:** I did some research and discovered that certain systems do not offer authentication, but in my system, I fully guarantee the authentication in order to protect the user's information.
- **Information update:** Some systems fail to appropriately update the company/candidate information. But I don't experience this kind of issue in my systems.
- **Search result accuracy:** Some systems don't have the issue with inaccurate search results, such as when we search for something and the result is unrelated to the topic of the search. But I don't experience this kind of issue in my systems.
- **System design:** Certain systems have extremely intricate designs. Because users can't properly comprehend those systems when they use them, I made my system simple and user-friendly.
- **Communication:** Some methods allow company and applicant communication through third parties. It causes users difficulty. I thus upgrade my system to allow direct communication between the candidate and the company.
- **Preview Video:** I looked into a few systems, but I couldn't find any preview videos. I created a preview movie of my system in light of it.

## **CHAPTER 6**

## **CONCLUSION**

#### **6.1 Summary:**

A platform for employment called "RECRUITMENT NOTIFICATION" enables job seekers to locate employment in the most practical manner. My system's primary goal is to reduce the distance between employers and job seekers. By using this approach, users can discover tutors for less money and in less time.

#### **6.2 Conclusion:**

The major objective of the system is to make it simple to obtain jobs while staying at home. A job seeker may register and look for employment using this portal. As soon as they begin working and receive favorable feedback from the firm, which will aid him in improving his portfolio. A excellent portfolio will increase the likelihood that the applicant will land better employment. Again, by employing this approach, a business may find a competent applicant to assist with the job. This platform, in my opinion, might be a terrific method for job seekers with experience and expertise to improve their lives and for businesses to grow by hiring competent personnel.

## **6.3 Future work:**

Our nation will unquestionably profit from and strengthen its job search system thanks to this technology. However, I may work in the future. Here are some upcoming updates:

- I will increase searching options.
- I will add more feature on candidate and company profile.
- To secured more I will add some verification system.
- We can provide more accuracy on finding facilities.

My system is currently only available in English. However, I can add other languages in the future so that people can alter the language to suit their tastes.

#### **REFERENCES**

- 1) bdjobs.com (2022). [Online]Available at <https://www.bdjobs.com/>
- 2) Online job bd(2022). [Online]Available at <https://onlinejobbd.com/>
- 3) Chakrir khobor(2022). [Online]Available at-<https://chakrirkhobor.net/>
- 4) Job.com.bd(2022).[Online]Available at <http://www.job.com.bd/>
- 5) wikipedia.org (2022). [Online] [https://en.wikipedia.org/wiki/Use\\_case\\_diagram](https://en.wikipedia.org/wiki/Use_case_diagram)
- 6) GeeksforGeeks.com (2022).[Online] [https://www.geeksforgeeks.org/functional-vs-non](https://www.geeksforgeeks.org/functional-vs-non-functional-requirements/)[functional-requirements/](https://www.geeksforgeeks.org/functional-vs-non-functional-requirements/)
- 7) GeeksforGeeks.com (2022). [Online] [https://www.geeksforgeeks.org/unified-modeling](https://www.geeksforgeeks.org/unified-modeling-language-uml-activity-diagrams/)[language-uml-activity-diagrams/](https://www.geeksforgeeks.org/unified-modeling-language-uml-activity-diagrams/)
- 8) Ejobs circular.com(2022).[online]- <https://ejobscircular.com/>
- 9) Draw USE CASE diagram (2022).[online]- [https://lucid.app/documents#/dashboard](https://lucid.app/documents)
- 10) Unemployment rate in Bangladesh. [online] <https://www.statista.com/statistics/808225/unemployment-rate-in-bangladesh/>

#### **APPENDICES**

I ran across a lot of problems when finishing the job. The first step was choosing a methodological strategy for the project. But the largest challenge I ran across during the project was that, despite having a degree in computer science, I didn't have a good knowledge of how a system functions and how it handles its data. By researching and evaluating relevant and earlier initiatives in that field, I was able to overcome this challenge. My next goal was to evaluate several systems that were comparable to mine. I had to evaluate their deficiencies and look for potential fixes. After completing all the essential steps, I started working on my project to make it seem decent. I intend to formally publish this system in the future so that others may profit from it.

# Shah Md. Mahmudul Hasan

![](_page_37_Picture_13.jpeg)

Student Paper

![](_page_38_Picture_23.jpeg)

Exclude quotes Off Exclude bibliography Off Exclude matches Off